miditech Guitarface II

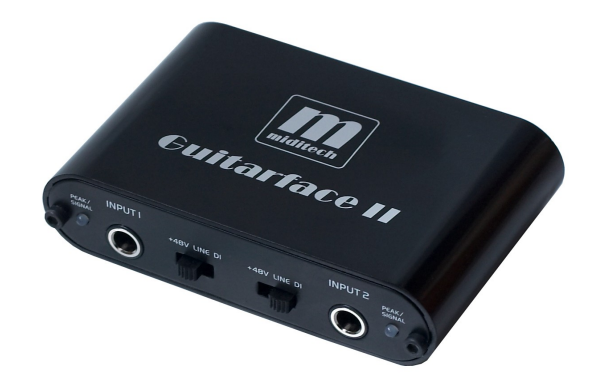

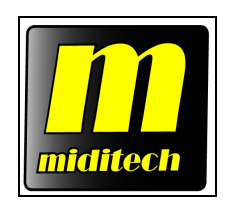

*"Class Compliant" USB Audio Interface (WinXP/Vista no drivers necessary) 16 Bit/ 48 kHz resolution LINE stereo interface 2 HI-Z instrument preamps 2 MIC preamps with 48V phantom power Signal and peak indicator LEDs Adjustable stereo LINE output Full duplex with compatible recording software USB powered Incl. Magix Samplitude SE and IK Multimedia Amplitube 2 Duo*

> *Typical applications: LINE, instruments and MIC recordings Low latency playing of VST instruments*

*eMail:* [info@miditech.de](mailto:info@miditech.de) *Internet:* [www.miditech.de](http://www.miditech.de/)

# *Operating Instructions*

Thank you for deciding to purchase the Miditech Guitarface II, we are certain you will be delighted with its performance and advanced features. Guitarface II enables you to easily digitize all your analog sound sources from any LINE level devices, e.g. music cassette decks or CD players, etc. With its implemented HI-Z instrument preamps you can easily digitize instruments like electric guitars and basses. At last the integrated MIC preamp offers you the possibility to make microphone recordings. In addition to this Guitarface II gives you a switchable phantom power for use with condenser microphones. Please read the instructions to use this phantom power carefully! If you use it in the wrong way, it may cause damage to your speaker system! Miditech doesn't take any responsibilty for damage caused by improper use!

Not only does Guitarface II offer a simple solution to digitizing analogue sounds, it also gives you the very best HiFi audio quality. The included recording software Magix "Samplitude SE" offers you the capability to edit previously digitized music or speech. The software "IK Multimedia Amplitube 2 Duo" gives guitarists some perfect simulated American guitar amps for use as standalone application or as a VST instrument. The operating instructions will give you some guidance on how to install and operate your Guitarface functions, also check the section on how to use the free bundled companion programs - "Magix Samplitude SE" and the amp-simulation from "IK Multimedia Amplitube 2 Duo".

#### *Guitarface II Technical data:*

Simple computer connection via USB

"Class Compliant" device - NO driver installation necessary, runs directly under Windows 2000 SP4, Windows XP SP2 and Windows Vista

- •16 Bit AD/DA Converters
- Sample rate 32.0 kHz, 44.1 kHz, 48.0 kHz

• Frequency response 20 Hz to 20 kHz,  $\pm$  1 dB  $\omega$ , 44.1 kHz sample rate - 20 Hz to 22 kHz,  $\pm$  1 dB @ 48.0 kHz sample rate

 $\bullet$ THD 0.05 % typical. @ -10 dBV, 1kHz, Crosstalk -77 dB @ 0 dBV, 1 kHz

 $\bullet$ Signal-to-noise ratio A/D 89 dB typical. @ 1 kHz, A-weighted - D/A 96 dB typical. @ 1 kHz, A-weighted

- Dynamic range:  $>86$  dB (A)
- Adjustable stereo input for LINE,MIC and INSTRUMENT level devices
- Stereo output for LINE level devices, left side also for stereo or headphone device
- 2 HI-Z instrument inputs
- •2 Balanced MIC inputs and MIC with +48V phantom power input switchable
- Adjustable stereo headphone output for headphones
- USB Powered, i.e. power supplied via USB connection of the computer
- Indicator-LEDs for peak and signal

#### *Connection and operating devices:*

The product case is printed with all relevant information! There are two 6,3mm TRS input jack sockets on the front side and adjustment switches for the input level on the back side of the Guitarface II. On the front side you find the input switches, they switches between LINE, instrument and MIC with +48V phantom power. Beside the inputs there are two light-emitting diodes, the signal (green) and an overdrive (red) LED. On the rear side you find 2 TRS jack sockets for the output. Connect these LINE out sockets with a regular Phono (RCA) cable to an amplifier. You can use on the back side of the Guitarface II the left TRS LINE out jack socket, signed with "S" for "stereo", as a headphone output, the small wheel adjacent to the socket allows you to adjust volume.

#### *Connecting the Guitarface II to your computer*

Connecting the Guitarface II to a computer is very easy! Simply connect your Guitarface II, with the included USB cable, to a free USB port on your computer. When the Guitarface II is attached the green LED lights up briefly to signal a good power supply to the Guitarface II. The installation under Windows will then take place automatically, a few seconds after connecting to your computer-system it will find a "USB Audio Codec" or "USB Audio Device", which can be used in each application and adjusted in the system control. Using the USB connection your digitized audio data can now be transferred to your computer!

#### *LINE inputs*

Switch the input adjustment switch to "LINE". Connect your Player device with a cable to the two 6,3mm TRS jack sockets marked "Input 1" and "Input 2". Now adjust the input-level with the little wheels on the back side of the Guitarface. You can connect any devices with a LINE level output, e.g. Tape deck or CD players in this mode.

#### *Instrument input*

Switch the input adjustment switch to "DI". Connect your electric guitar or bass with a mono cable to the  $6.3$ mm TRS jack socket marked  $\Delta$ . Input 1 or 2". Now adjust the input-level with the little wheels on the back side. Note: because the Guitarface II has two independent channels, you can record on channel one a microphone and on channel two an electric guitar.

# *MIC with +48V phantom power input ATTENTION!*

Please firstly connect your condenser microphone with a symmetric microphone cable to one of the 6,3mm TRS jack socket marked "Input  $1^{\circ}$  or "Input 2". Switch the input adjustment switch to "+48V". Please note, that switching the phantom power on makes a noise, that can damage your speaker system. Please REDUCE THE LEVEL of your amplifier BEFORE switching to "+48V"! After one minute the phantom power is ready to work! Now adjust the input-level with the little wheel next to the input socket.

# *MIC input for dynamic microphones*

You can also connect a dynamic microphone to the 6,3mm TRS jack socket marked "Input 1 or 2". But of course there is no preamp for the dynamic microphone, the input level will a little bit weak, and must be amplified later in the recording software.

# *Signal/peak indicator LEDs*

The two LEDS indicate an incoming audio signal to the Guitarface II. With a correct level the green signal LED lights up. It peaks red only lights up when the signal level is too high, use the input level wheel to adjust the signal level down to just below peak.

# *LINE-Output (Stereo TRS Jacks)*

Connect your amplifier to these outputs for monitor recordings or sounds from the computer. The left LINE Out, marked with "S" for "stereo", can be used as a headphone output. For many headphones the amplification will be high enough.

References to the driver attitude under Windows audio sequencer programs such as Cubase, Sonar or Samplitude:

The Guitarface II runs under hard disk recording programs in the "Full Duplex Mode" (simultaneous admission and rendition) usually only with ASIO Multimedia drivers, the Windows WDM driver only permits one direction (admission or rendition) at the same time. We recommend that you download the Guitarface II ASIO driver from our homepage www.miditech.de. The ASIO driver makes it possible to use monitoring- and full duplex- modes. Additionally, the latency time of the audio signal will be substantially reduced.

Hard disk-recording software "Magix Samplitude SE"

The bundled software, which is shipped with the Guitarface II, is special software for multiple hard disk recording, cutting and editing recorded music and speech.

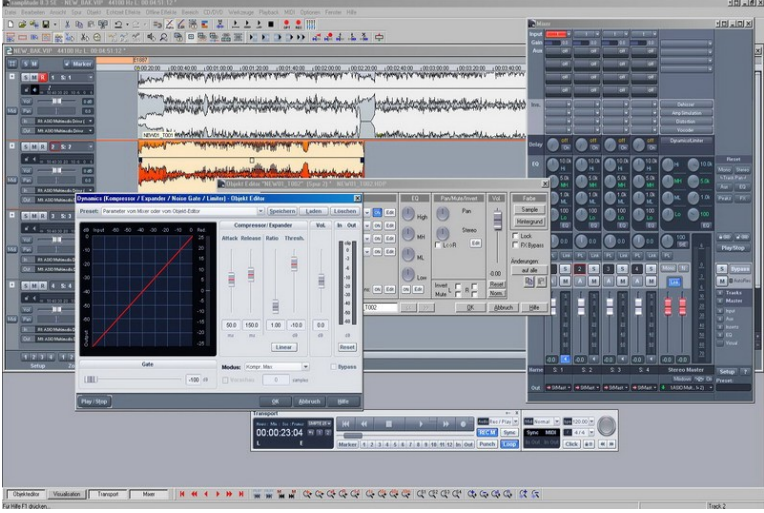

# *Regarding the driver set-up in "Samplitude SE"*

To set-up the drivers for Guitarface in "Samplitude SE", click the menus "options" and "system options" in the "audio set-up". If you have installed an ASIO driver, you can adjust this here as a "record and play" device - please choose the driver for Guitarface II. Below this the actual latency time will be displayed after selecting the driver, also, by clicking the button "Attitudes" you can adjust the buffer size and the latency time of the driver itself. The latency time is system-dependent and is different in different personal computers. Choose a value as low as possible, if you adjust too low you hear interference noises, set the buffer and latency time of the driver just above the noise threshold.

# *Setting up "Amplitube 2 Duo" as a VST effect in "Samplitude SE"*

To set-up the ampsimulation "Amplitube 2 Duo" in "Samplitude SE", click the menus "options" and "system options" in the "effects set-up". In "VST/DirectX setup" you can adjust the VST plugin folder, please choose the folder, where the VST version of "Amplitube 2 Duo" is installed. In a track of Samplitude you can now choose under "plugins" to use the virtual amplifiers of "Amplitube 2 Duo"!

We hope you get a lot of enjoyment from this exciting program! After installation and activation via www.magix.de this version is fully functioning.

#### *Guitar amp simulation software "IK Multimedia Amplitube 2 Duo"*

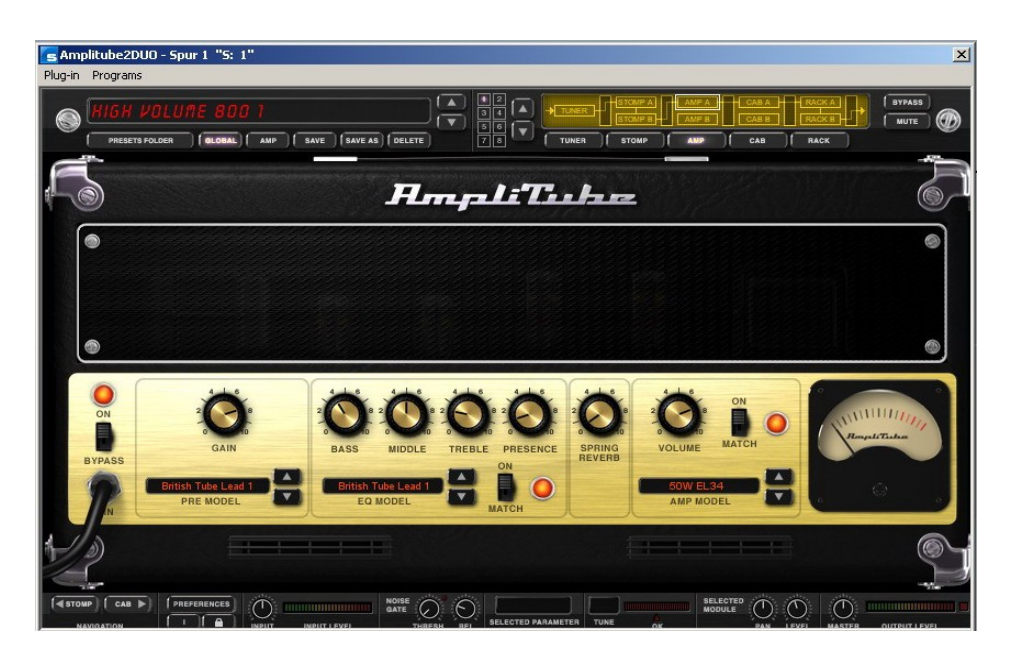

IK Multimedia`s software "Amplitube 2 Duo" is a guitar amp simulation with 2 different amplifiers and 30 presets of american guitar amplifiers. You can use it standalone or as a VST effects plugin, with Samplitude, Cubase, Sonar or any other VST compatible sequencer sofware. If you run "Amplitube 2 Duo" standalone, please download and install our ASIO driver for the Guitarface II first from our homepage www.miditech.de! You can setup the Guitarface II with it´s ASIO driver in the "settings" and "audio setup" menu. Here you can adjust the sample buffers, which has direct influence to the latency times of the Guitarface II. Choose a value as low as possible, if you adjust too low you hear interference noises, set the buffer and latency time of the driver just above the noise threshold.

Further information on extensions, updates and other products from Miditech please check out our homepage [http://www.miditech.de!](http://www.miditech.de/)

> *Changes of the technical data and the design are possible No liability is assumed for misprints*